# **«Рисуем вместе с Google»**

*(служба Документы Google)*

*Кирнос Ирина Владимировна, педагог дополнительного образования, учитель ГБОУ Гимназия № 586, Санкт-Петербург*

*Данная разработка представляет собой описание одного из занятий на тему «Используем сервисы Google», в рамках авторской образовательной программы «Применение информационных технологий во всех сферах жизни» педагога дополнительного образования И.В. Кирнос.*

*Она рассматривает этапы создания и совместного редактирования, с помощью интерфейса службы Google, графического изображения как наиболее простого из возможных документов данного сервиса.*

*Данная разработка может оказаться полезной для изучения учащимися, начиная с 6-7 класса, когда они знакомятся с сетевыми информационными технологиями.*

Цель занятия: познакомить ребят с современными возможностями совместной работы над созданием нового информационного ресурса в пространстве интернета.

## Задачи:

1. тренировка навыков работы в команде, когда нужно уметь согласовать и скоординировать действия нескольких человек, участвующих в проекте, в удалении друг от друга;

2. изучение современных возможностей глобальной сети;

3. развитие творческого потенциала учащихся.

#### Содержание занятия

#### *Для успешного занятия необходимо:*

1. для каждого участника обеспечить компьютер, имеющий доступ к интернету;

2. каждому участнику необходимо иметь аккаунт на Google (почтовый ящик типа gera@gmail.com);

3. заранее создать и сохранить рисунок – в данном случае «Солнце в облаках» – в документах Google, предназначенный для демонстрации возможностей совместного редактирования.

#### *I этап*

1. Учащимся предлагается сообщить преподавателю адрес своей электронной почты, вписав его в подготовленный лист. После этого они входят в свою почту на google.ru. В это время преподаватель настраивает совместный доступ к рисунку «Солнце в облаках» для всех присутствующих.

2. В почтовом ящике ребята открывают письмо-приглашение к совместному редактированию:

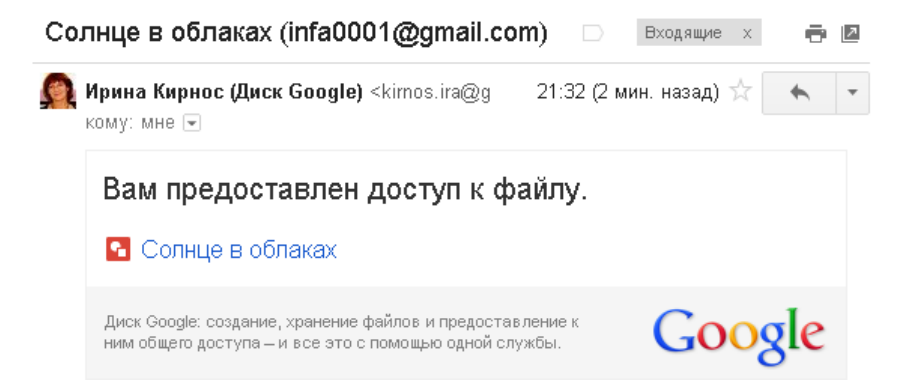

#### и открывают рисунок по ссылке:

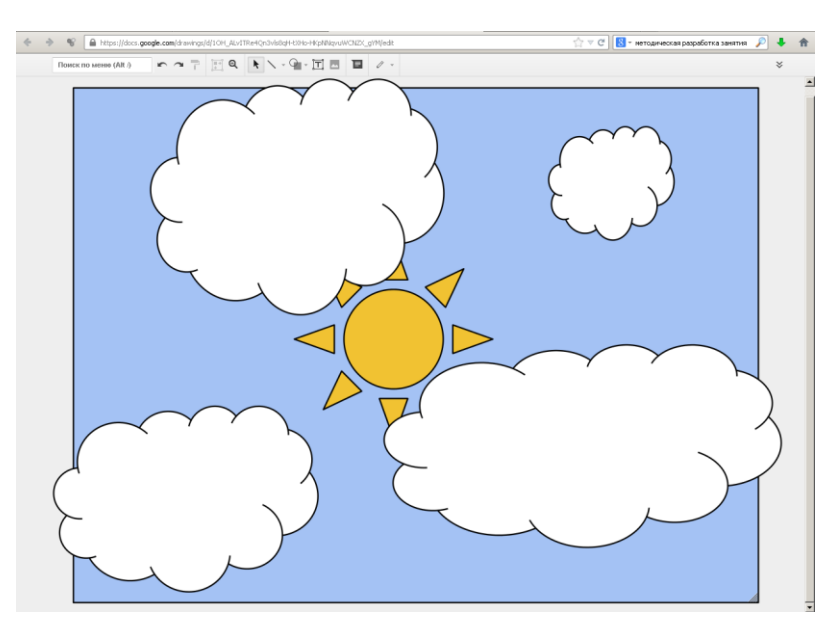

3. Далее всем даётся 5 минут, чтобы рассмотреть рисунок и интерфейс интернет-редактора и попробовать внести в рисунок небольшие изменения. Здесь неизбежно наступает момент эмоционального реагирования на происходящее, который должен завершиться обсуждением, за счет чего такое возможно.

## *II этап*

1. Теперь учащимся предлагается разбиться на микрогруппы по 3 человека. Каждая микрогруппа получает задание создать новый рисунок. При этом тема может быть задана преподавателем, либо ребята могут выбрать её сами.

2. Чтобы была достигнута цель занятия, необходимо объяснить ребятам, что в каждой микрогруппе важно продумать, как они будут одновременно формировать изображение и кто из них будет создателем нового изображения.

3. Создатель рассылает приглашения для совместного доступа к своему только что созданному рисунку на электронную почту своих товарищей из микрогруппы. С этого момента они начинают творить вместе.

4. Обычно соредакторы используют средства дистанционной связи для обсуждения хода совместной работы на Google (чат или комментарии, встроенные здесь же). Но на занятии учащимся разрешается, при необходимости, собираться для корректировки своих действий в очной форме, так как поначалу даже в такой форме очень трудно четко скоординировать свои совместные действия.

5. В конце занятия микрогруппы демонстрируют свои совместные рисунки товарищам из других микрогрупп.

# Итоги занятия

Необходимо подвести итог:

- что новое узнали и чему научились ребята во время занятия;

- каким образом можно использовать такие возможности сервиса Google для учебных и внеучебных целей.

Созданный на Google рисунок можно скачать на диск в форматах pdf, svg, png и jpg.